#### *Směrnice pro sledování finanční bilance a tisk grafické FB (K13601/15S)*

Popis: V modulu **Finanční bilance** je umístěn tisk grafického znázornění finanční bilance, a současně je zde pro připraven text vnitřní směrnice pro evidenci FB na jídelně. Do směrnice pak lze snadno doplnit tzv. nápravné opatření, pokud průběh FB v některých dnech přesáhl hraniční meze dané směrnicí.

Nastavení: svépomocí.

#### Umístění: *Normování - Počty strávníků - Tisk - Grafické znázornění finanční bilance*

Modul: Finanční bilance.

#### Návod: kap. **4.6 Graf finanční bilance a směrnice pro sledování FB**.

#### **Graf průběhu FB**

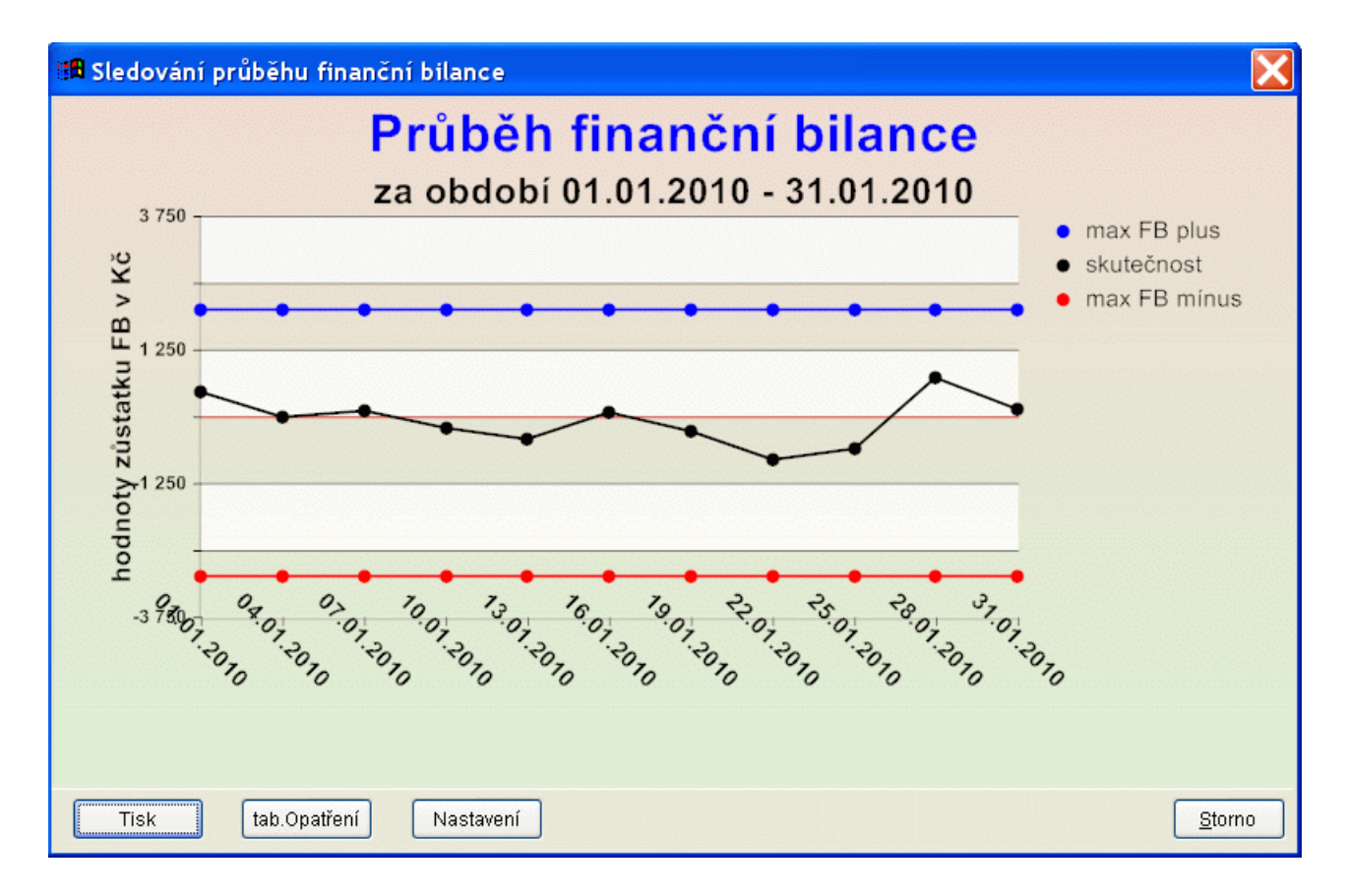

#### *Odhad spotřebního koše (K13602/20)*

Popis: Modul **Spotřební koš** je vybaven funkcí, která umožňuje tisknout odhad spotřebního

koše podle předpokládané budoucí spotřeby strávníků. Tu definujeme pomocí jídelníčků v modulu **Normování**.

Nastavení: servisním technikem VIS.

Umístění: zvolíme tlačítko **Julianičky** --> **Tisk - Odhad spotřebního koše** 

- Modul: Spotřební koš a Normování.
- Návod: kap. **7.6 Odhad spotřebního koše**.

#### **Odhad Spotřebního koše**

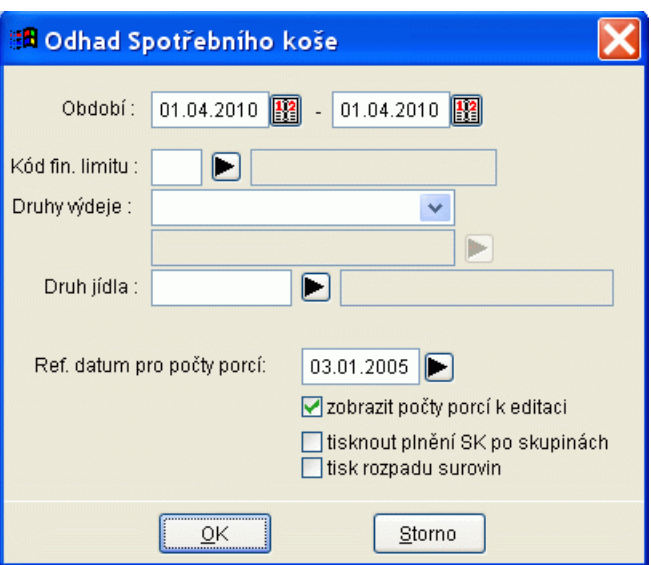

### *Odhad finanční bilance (K13602/20S)*

Popis: V programu lze tisknout odhad finanční bilance budoucího období podle toho, které jídelníčky si dopředu připravíme.

Nastavení: Není potřeba.

Umístění: zvolíme tlačítko **Julianničky** --> Tisk - Odhad finanční bilance

Modul: Finanční bilance a Normování.

Návod: kap. **4.5 Odhad finanční bilance**.

**Odhad Finanční bilance**

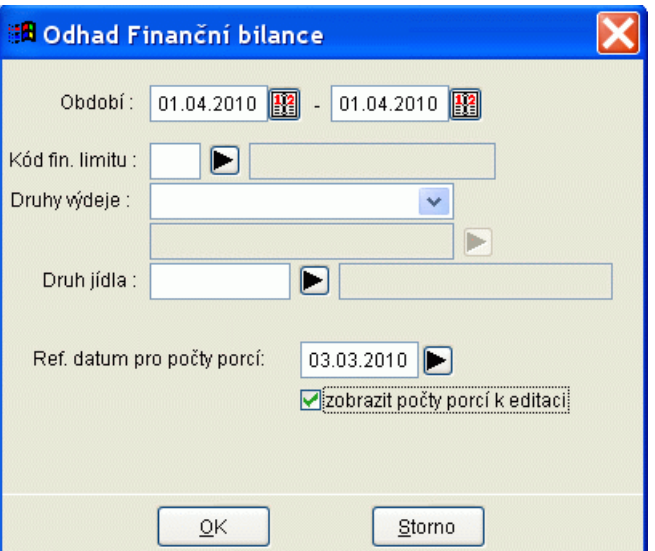

#### *Automatický přenos počtů strávníků z programu Stravné (K13603/5S)*

Popis: V programu lze bez jakýchkoliv exportních a importních souborů přenést počty strávníků z programu **Stravné** do programu **MSklad**, pokud jsou tyto dva programy nainstalované v jediném **ProVISu**.

Nastavení: Není potřeba.

Umístění: zvolíme tlačítko **Pročty strávníků** --> *Různé - Import počtů jídel ON-line* 

- Modul: Finanční bilance a Normování.
- Návod: kap. **4.4.6 Přenos počtů strávníků z programu Stravné**.

**Import počtů jídel ON-line**

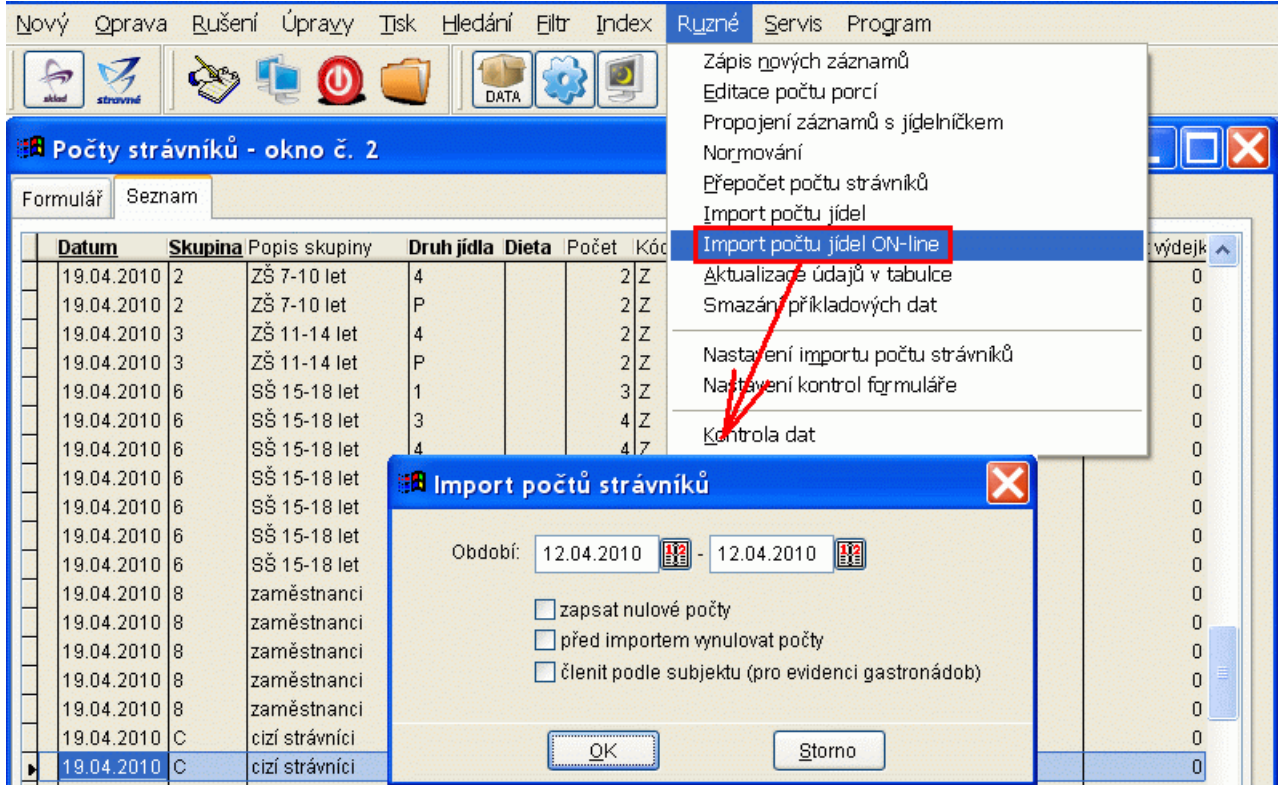

## *Počty strávníků zapsané za celý měsíc do jediného dne (K13604/120S)*

Popis: Lze zadat celkový součet počtů strávníků za celý měsíc do jediného dne. Program pak nebude kontrolovat, zda k výdejkám existují záznamy v tabulce Počty strávníků a při výpočtu finanční bilance a spotřebního koše sečte všechny výdejky za sledované období a údaje z nich porovná s počty strávníků, které jsem zadali do jediného dne.

Nastavení: Uživatel zvládne svépomocí.

Umístění: *Normování - Nastavení parametrů pro normování --> způsob výpočtu fin. bilance --> Celkové součty*

Modul: Finanční bilance a Spotřební koš.

Návod: kap. **4.4.7 Počty strávníků zadané za celý měsíc do jediného dne**.

**Natavení parametrů**

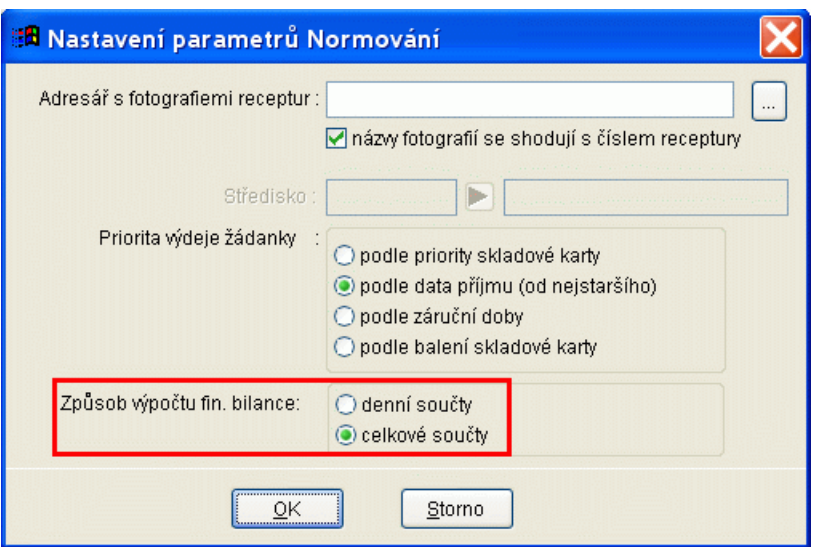

# **Novinky v programu MSklad 1.35 tato verze je určená pro zákazníky ze Slovenské republiky**

# **Novinky v programu MSklad 1.34**

## *Modul Výroba doplňkového sortimentu (K13401/90)*

Popis: doplňkový modul modulu **Normování** určený k normování výrobků studené kuchyně a cukrářského sortimentu.

Nastavení: servisním technikem VIS.

- Umístění: *Normování Výroba doplňkového sortimentu*
- Modul: Výroba doplňkového sortimentu.
- Návod: kap. **13. Modul Výroba doplňkového sortimentu**.

**Výroba doplňkového sortimentu**

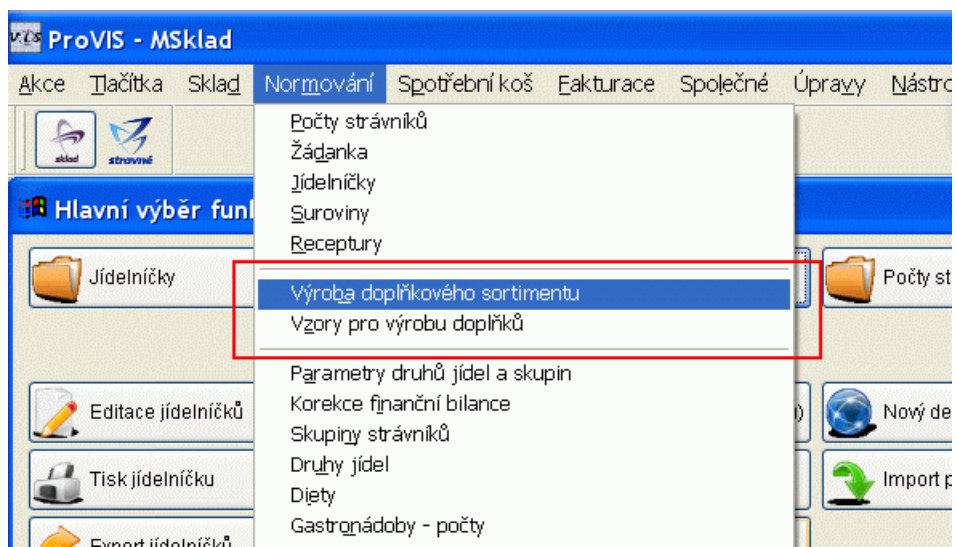

## *Kontrola správnosti vyplnění datumů (K13402/5S)*

Popis: v programu lze nastavit rozmezí období pro kontrolu, zda pracujeme ve správném období. Pokud zadáme omylem datum mimo toto období, program nás na naši chybu upozorní.

Nastavení: uživatel zvládne svépomocí.

Umístění: *Sklad - Nastavení parametrů skladu --> položka Kontrola data*

- Modul: standardní součást programu **MSklad**.
- Návod: kap. **3.4.25 Kontrola správnosti vyplnění datumů**.

**Nastavení parametrů skladu - Kontrola data**

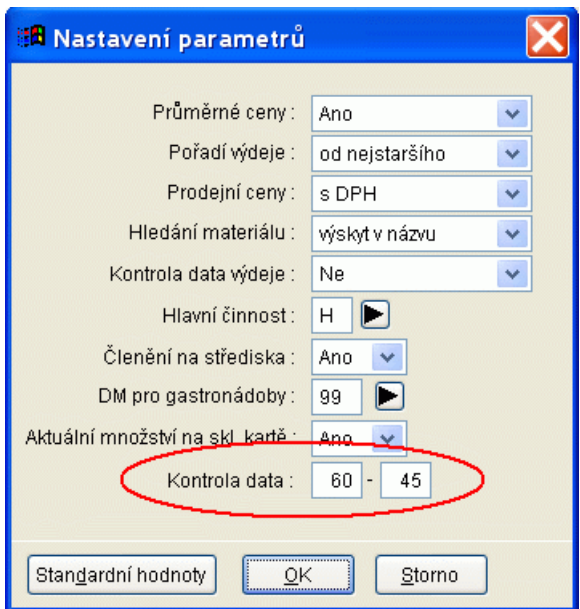

*Nastavené období nebo datum (K13403/5S)*

Popis: u některých funkcí a sestav lze nastavit, které období nebo datum se bude automaticky v programu předvyplňovat.

Nastavení: uživatel zvládne svépomocí.

#### Umístění: *Akce - Ostatní funkce programu - Nastavení datumů*

- Modul: standardní součást programu **MSklad**.
- Návod: kap. **3.4.26 Automaticky nastavené období nebo datum**.

**Nastavení datumů a období**

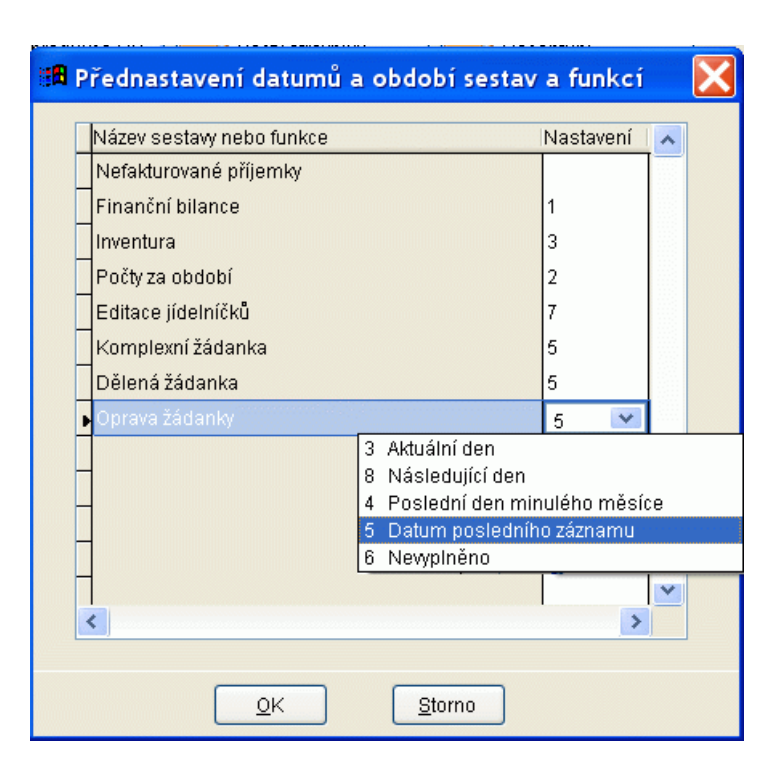

## *Typ ceny v příjemce vázaný na subjekt dodavatele (K13404/5S)*

Popis: pro každý **subjekt** lze vyplnit položku **Ceny na dodacím listu**. Tento typ ceny se pak vyplní v příjemce od daného subjektu. Toto využijí především plátci DPH, jejichž dodavatelé jsou **NE**plátci DPH.

Nastavení: uživatel zvládne svépomocí.

- Umístění: *Servis Adresář subjektů Oprava (Nový) --> položka Ceny na dodacím listu*
- Modul: standardní součást programu **MSklad**.
- Návod: neuvedeno.

**Údaje subjektu v Adresáři subjektů**

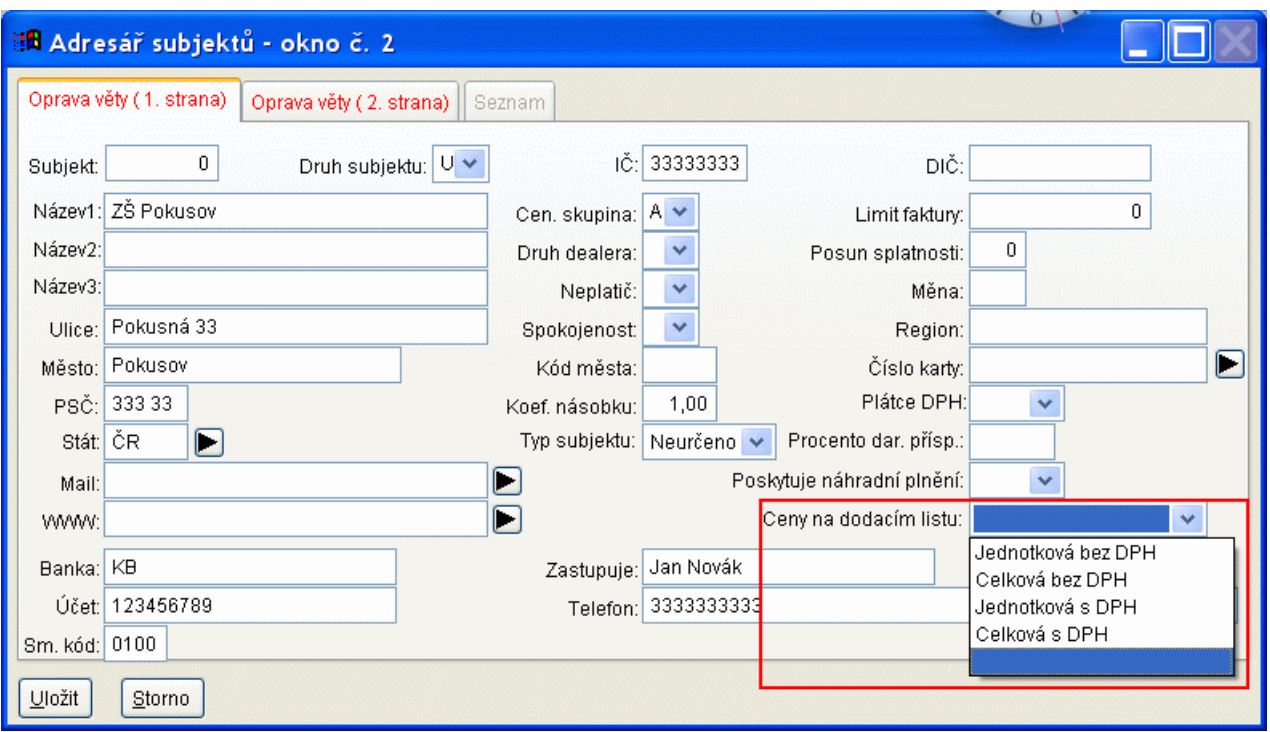

## *Automatický přepočet vydávaného množství mezi druhy výdeje (K13405/5S)*

Popis: po uložení prvního materiálu pomocí dialogu pro zápis výdejky pro hlavní i vedlejší činnost najednou si program "zapamatuje" procentuelní poměr mezi množstvím pro jednotlivé výdejky a poté automaticky rozděluje následující položky tímto poměrem.

Nastavení: není potřeba.

- Umístění: Vnitřní nastavení programu **MSklad**.
- Modul: standardní součást programu **MSklad**.
- Návod: **3.1.4 Vytvoření výdejky**.

#### **Vypočtené množství materiálů**

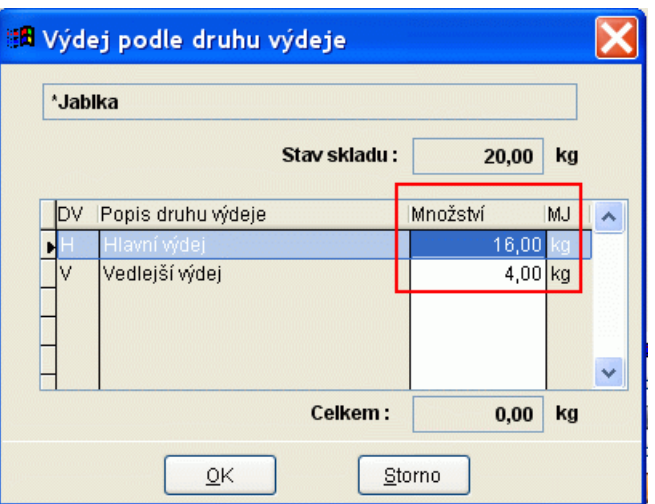

## *Do spotřebního koše lze zahrnout i další druh výdeje (K13406/5)*

Popis: k jednotlivým záznamům v tabulce **Parametry druhů jídel a skupin** lze pro výpočet spotřebního koše přiřadit i druh výdeje, který není v této tabulce použit.

Nastavení: servisním technikem VIS.

Umístění: *Normování - Parametry druhů jídel a skupin - Oprava --> položka DV pro SK*

- Modul: modul **Finanční bilance** a **Spotřební koš**.
- Návod: kap. **7.4.2 Další druh výdeje do Spotřebního koše**.

#### **Druh výdeje pro Spotřební koš**

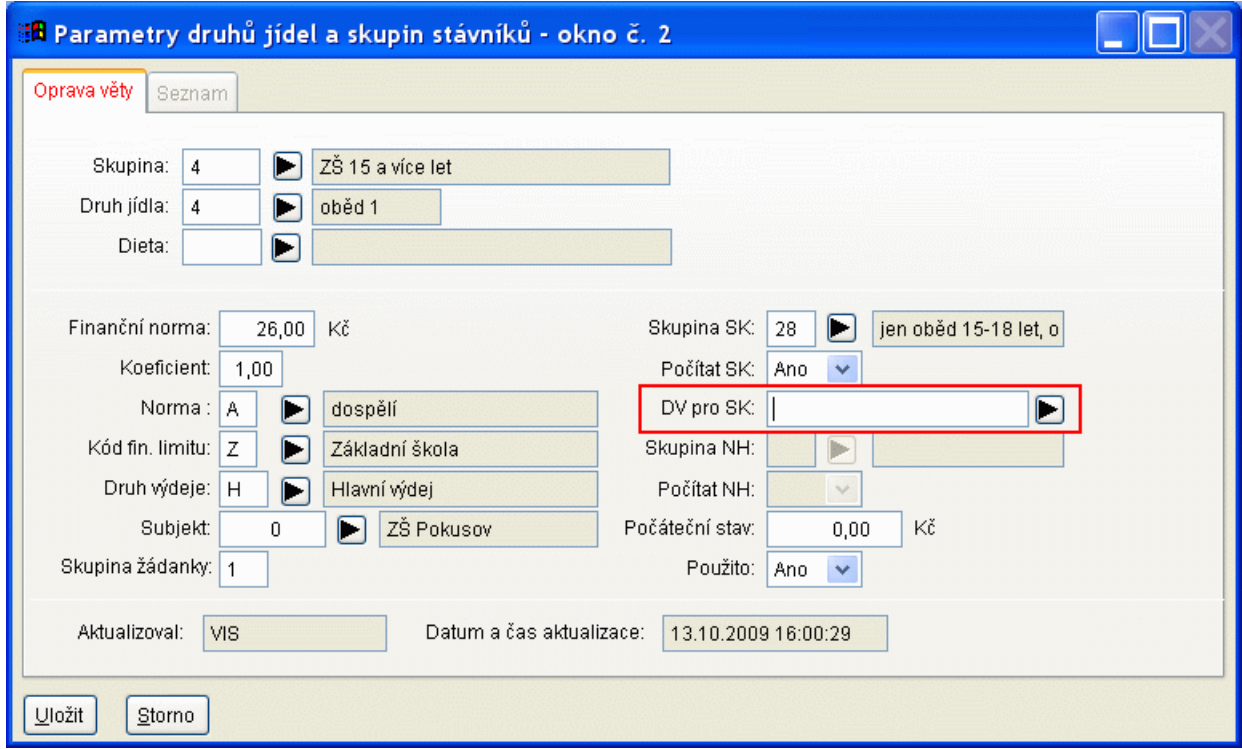

## **Ostatní novinky ve verzi 1.34**

### *modul Sklad*

- import prodej v Bufetu do výdejky nutné nastavení servisním technikem VIS *Sklad – Výdejky - Výdejky - Import výdejek*
- export skladových karet do Bufetu nutné nastavení servisním technikem VIS *Sklad – Skladové karty - Export skladových karet*
- tisk inventury ze skladových karet pod filtrem *Sklad – Skladové karty - Tisk - Inventura*
- funkce pro smazání datumu zaúčtování v příjemkách a výdejkách *Sklad – Výdejky - Výdejky - Různé - Zrušení data zaúčtování Sklad – Příjemky - Příjemky - Různé - Zrušení data zaúčtování*
- funkce **Editace prodejních cen** ve výdejkách *Sklad – Výdejky - Výdejky - Různé - Editace prodejních cen*
- nastavení, zda se v příjemce a výdejce zapisuje materiál číslem karty nebo názvem *Sklad – Příjemky - Příjemky - Různé - Nastavení výchozích hodnot --> položka Identifikace materiálu v příjemce číslem Sklad – Výdejka - Výdejky - Různé - Nastavení výchozích hodnot --> položka Identifikace materiálu ve výdejce číslem*
- oddělení účtování příjemek a výdejek, účtování výdejek se dělá podle účtů zadaných v tabulkách Druhy výdeje a Druhy materiálu *Sklad – Výdejky - Výdejky - Různé - Zaúčtování příjemek Sklad – Příjemky - Příjemky - Různé - Zaúčtování výdejek*
- sestava Účtový předpis MTZ *Sklad – Výdejky - Výdejky - Tisk - Účtový předpis MTZ*
- sestava Spotřeba nákladových středisek *Sklad – Výdejky - Výdejky - Tisk - Spotřeba nákladových středisek*
- sestava **Dodací list pro Bufet** a **Přehled dodávek pro Bufet** *Sklad – Výdejky - Výdejky - Tisk - Dodací list pro Bufet Sklad – Výdejky - Výdejky - Tisk - Přehled dodávek pro Bufet*

#### *modul Normování*

- výpočet nutričních hodnot pro jídelníčky, pro receptury
- komplexní žádanka možnost tisknout původní nanormované množství
- dělená žádanka nastavení řazení receptur
- dělená žádanka tisk počtu strávníků pouze v hlavičce sestavy
- funkce v Recepturách pro nastavení položky Pevná cena
- členění fin. bilance (podle kódu fin. limitu, podle druhu výdeje, podle druhu činnosti)
- sestava Kuchařka tisknou se hmotnosti porcí

# **Novinky v programu MSklad 1.33**

#### *Nová surovina při zápisu nové skladové karty (K13301/5S)*

Popis: při zápisu nové skladové karty se automaticky zapíše i nová surovina.

Nastavení: uživatel zvládne svépomocí.

#### Umístění: *Sklad - Skladové karty - Různé - Nastavení výchozích hodnot --> položka Při zápisu skl. karty vytvořit surovinu*

Modul: modul **Normování**.

## Návod: kap. **5.4.17 Při založení nové skladové karty se automaticky založí i nová surovina**. **Surovina na skladové kartě se vyplní automaticky**

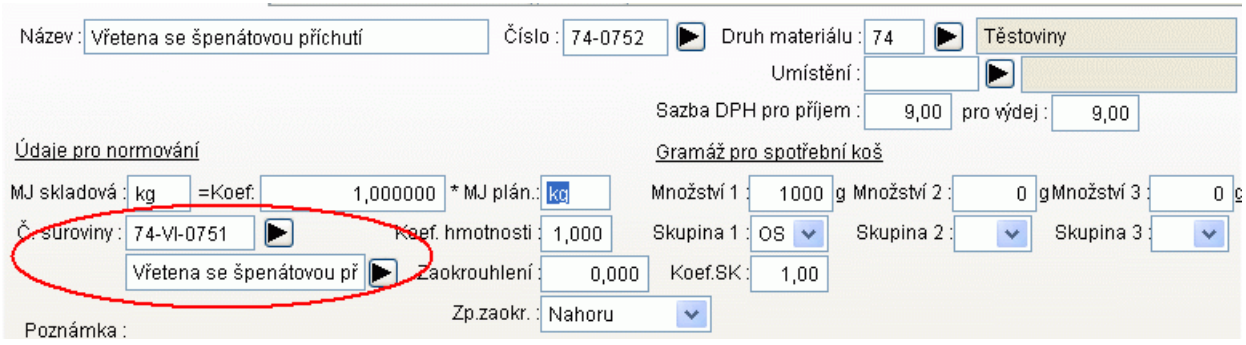

## *Výběr receptur podle četnosti použití v minulosti (K13302/5S)*

Popis: Při sestavování jídelníčku se u receptur zobrazuje datum posledního výskytu, což umožňuje vytvářet pestřejší jídelníčky. Je zde i funkce na zákaz zobrazení receptur pokud neuplyne požadovaná doba od jejího posledního použití. Pro každou recepturu lze nastavit délku období pro její opakování.

Nastavení: uživatel zvládne svépomocí.

## Umístění: *Normování - Receptury - Oprava --> položka Opakování v jídelníčku*. *Tlačítko na ploše <u>z Editace jídelníčků</u>*

- Modul: Normování.
- Návod: kap. **5.4.14 Opakování receptur v jídelníčcích**.

#### **Nastavení intervalu v receptuře**

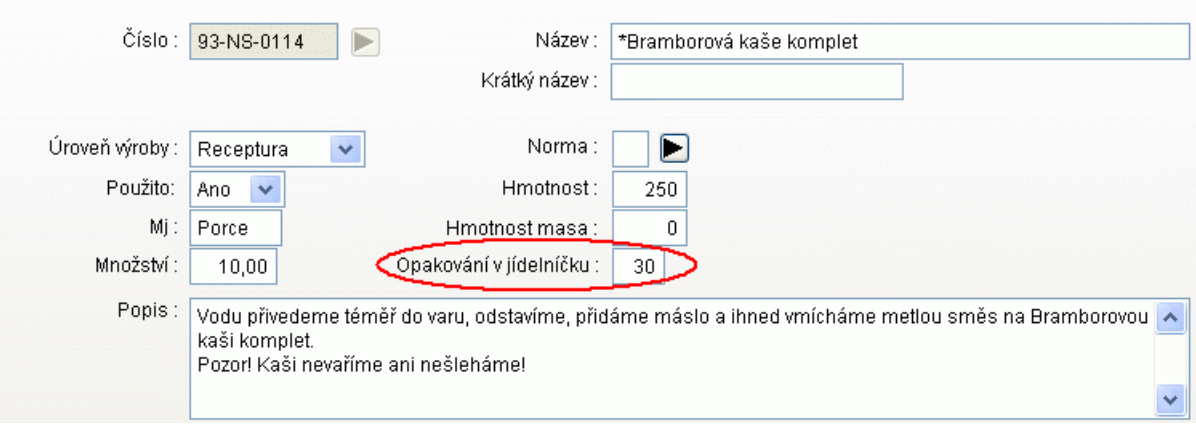

### *Výběr receptur podle surovin či materiálů (K13303/5S)*

Popis: při sestavování jídelníčků lze vybrat receptury podle surovin nebo materiálů, které obsahují. Např. máme na skladě hodně brambor, tak si mohu vyhledat všechny receptury, které danou surovinu obsahují.

Nastavení: není potřeba.

Umístění: *Tlačítko na ploše .*

Modul: modul Normování.

#### Návod: kap. **5.4.15 Výběr receptur podle použitých surovin nebo materiálů**.

**Filtr podle použité suroviny**

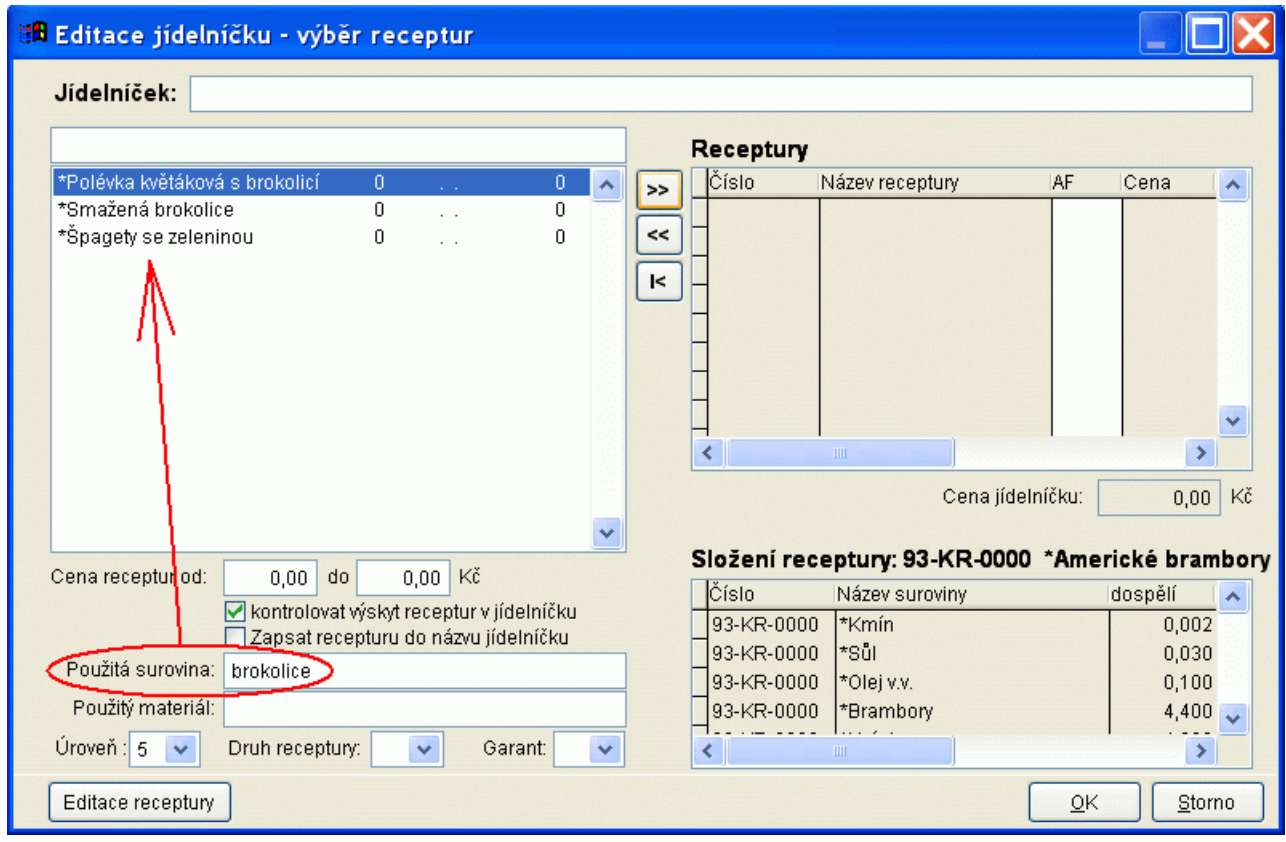

## *Výběr receptur podle ceny (K13304/30)*

Popis: při sestavování jídelníčku lze zobrazit u receptur jejich cenu, vypočítanou dle posledních nákupních cen. Podle této ceny se dají receptury i filtrovat.

Nastavení: servisním technikem VIS.

- Umístění: *Normování Receptury Různé Kalkulace cen Editace kalkulační ceny. Tlačítko*  **na ploše 2.** Editace jídelníčků
- Modul: Normování.
- Návod: kap. **5.4.16 Výběr receptur podle ceny**.

**Přepočítaná cena receptury na 10 porcí**

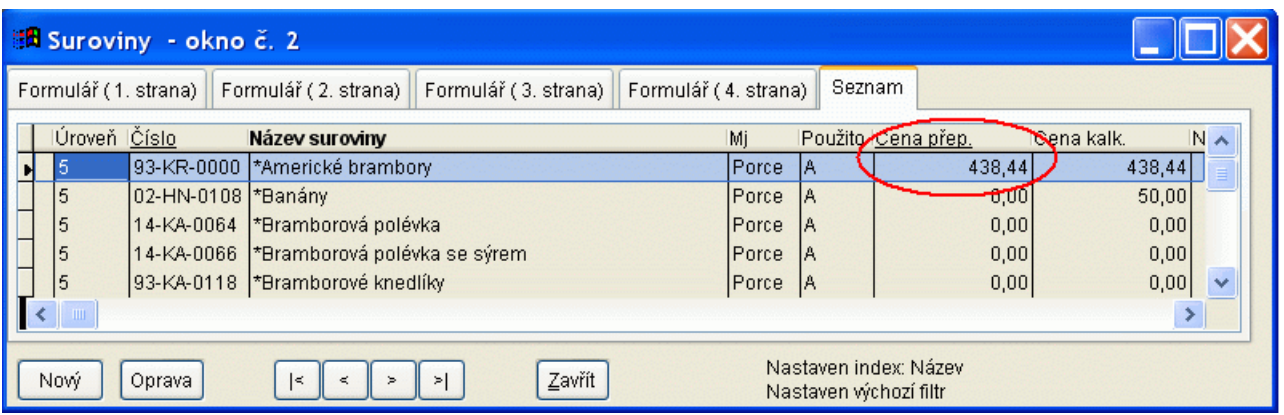

## *Modul Dietní normování*

Popis: normování stravy s ohledem na členění strávníků a jídel podle diet.

Nastavení: servisním technikem VIS.

Umístění: *samostatný Příklad dat: Servis - Načtení příkladu dat - Příklad dat pro dietní normování (Příklad menu pro dietní normování)*

Modul: Dietní normování.

Návod: neuvedeno.

## **Ostatní novinky ve verzi 1.33**

#### *Obecné*

na uzávěrkových sestavách byla doplněna možnost nastavit hlavičku a patičku *na ploše tlačítka Tisk inventury, Měsíční hlášení, Počty za období, Spotřební koš, Finanční bilance*

#### *modul Sklad*

- funkce **Přepočet prodejních cen** podle nastavených vzorečků se přepočítají prodejní ceny *Sklad – Skladové karty - Různé – Nastavení pro přepočet prod. cen Sklad – Skladové karty - Různé – Přepočet prodejních cen*
- funkce **Doplnění Sazby DPH pro výdej** doplní hodnotu sazby pro výdej podle sazby pro příjem *Sklad - Skladové karty - Různé - Doplnění Sazby DPH pro výdej*
- formulář příjemky v listboxu při vyhledávání materiálů podle jména se zobrazí u každého materiálu stav na skladě *Sklad - Příjemky –Nový - Část názvu materiálu - Enter*
- formulář příjemky cena za MJ je na čtyři des. místa (použije se na Slovensku při zápisu ceny v eurech)
- filtr na nevydané příjemky jednoduše lze vyfiltrovat např. přepravky kvůli zápisu storna při vracení *Sklad - Příjemky - Příjemky - Filtr - E-nevydané příjemky*
- nová položka **Předmět** ve formuláři výdejky, která se vytiskne na výdejce *na ploše tlačítko Nový výdejka --> položka Předmět*
- nová sestava **Spotřeba materiálů** ve Výdejkách *Sklad - Výdejky - Výdejky - Tisk - Spotřeba materiálu*

#### *modul Normování*

- nová položka **Způsob zaokrouhlení** ve formulář Skladové karty použije se při zaokrouhlení žádanky, u každého materiálu lze nastavit individuálně, jak se má v žádance zaokrouhlit (nahoru, dolů) *Sklad - Skladové karty - Nový (Oprava) --> položka Zp.zaokr.*
- nová položka **Sazba DPH** pro výdejku *na ploše tlačítko Nová výdejka --> položka Sazba DPH na 2. straně formuláře*
- tisk grafických jídelníčků (s pozadím) lze nastavit velikost písma, lze vytisknout samotné pozadí

*Normování - Jídelníčky - Tisk - Tisk grafického jídelníčku*

- nová varianta sestavy **Jídelníčku Jídelníček pro MŠ** *Normování - Jídelníčky - Tisk - Tisk jídelníčku pro MŠ(3druhy)*
- ve funkci pro editaci počtu porcí se zobrazí jenom používané druhy *na ploše tlačítko Nový den*
- nová sestava **Žádanka ke dni** slouží jako podpora pro objednávání surovin *Normování - Žádanky - Tisk - Komplexní žádanka ke dni*
- v sestavě **Komplexní žádanka** lze nastavit, jestli se tiskne ve skladové nebo plánovací MJ *na ploše tlačítko Komplexní žádanka --> položka Tisk množství ve skladové MJ a Tisk množství v plánovací MJ*
- pokud je v jedné receptuře jedna surovina víckrát, při tisku dělené žádanky se tisknou oddělené
- ve formuláři **Výměnného systému receptur** bylo doplněno tlačítko pro nastavení řazení stažených receptur kap. **5.4.13 Výměnný systém receptur**

## *modul Došlé faktury*

- funkce **Doplnění základu podle celkové ceny** doplní celkovou cenu do položky Základ (použije se při přechodu na ceny bez DPH) *Fakturace - Došlé faktury a ostatní záznamy o úhradě - Různé - Doplnění základu podle celkové ceny*
- v seznamu došlých faktur je doplněn sloupeček s názvem subjektu *na ploše tlačítko Došlé faktury*
- funkce **Vytvoření faktury k příjemce** hned po zapsání příjemky lze pomocí této funkce zapsat i fakturu

#### *Sklad - Příjemky - Příjemky - Různé - Vytvoření faktury k příjemce*

- funkce **Vytvoření faktur k nepropojeným příjemkám** (použije se např. v případě, že je již rozjetý sklad a dodatečně se začne používat modul Došlé faktury) *Sklad - Příjemky - Příjemky - Různé - Vytvoření faktur k nepropojeným příjemkám*

#### *modul Plátce DPH*

- při tisku příjemky lze nastavit, zda se v patičce tiskne částka daně (u plátců DPH). Využije se pouze při potřebě zápisu jednotkové ceny na více než 2 des. Místa. *na ploše tlačítko Tisk příjemky --> položka Tisknout cenu s DPH*
- nová položka **Sazba DPH** ve formuláři Výdejky, předvyplní se podle hodnoty na skladové kartě *na ploše tlačítko Nový výdejka --> položka sazba DPH na 2. straně formuláře*

#### *modul Střediskové hospodaření*

- při konverzi ze Skladu v DOSu lze převést data jen z jednoho střediska

## **Novinky v programu MSklad 1.32**

#### *Aktuální stav na skladové kartě v tabulce Skladové karty (K13201/5S )*

- Popis: na skladové kartě lze zobrazit aktuální stav materiálu ihned po vstupu do tabulky **Skladové karty**.
- Nastavení: uživatel zvládne svépomocí.

#### Umístění: *Sklad - Nastavení parametrů skladu --> položka Aktuální množství na skladové kartě*

- Modul: standardní součást programu **MSklad**.
- Návod: kap. **3.4.23 Aktuální stav materiálu na skladové kartě**, odstavec, odstavec **Zobrazení aktuálního stavu přímo na skladové kartě**.

#### **Aktuální stav v tabulce Skladové karty (výřez)**

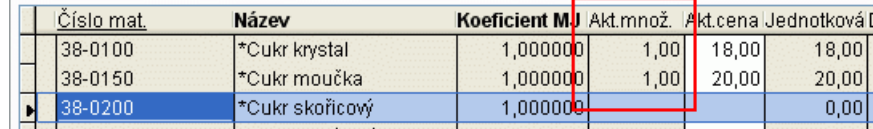

### *Tisk právě zapsané příjemky či výdejky (K13202/5S)*

Popis: při zápisu příjemky či výdejky lze vytisknout aktuální (právě zapisovanou) příjemku či výdejku.

Nastavení: svépomocí nebo servisním technikem VIS v délce cca 5 minut.

Umístění: tlačítko **Tisk** ve formuláři pro novou příjemku či výdejku.

Modul: standardní součást programu **MSklad**.

Návod: kap. **3.4.24 Tisk aktuální příjemky nebo výdejky**.

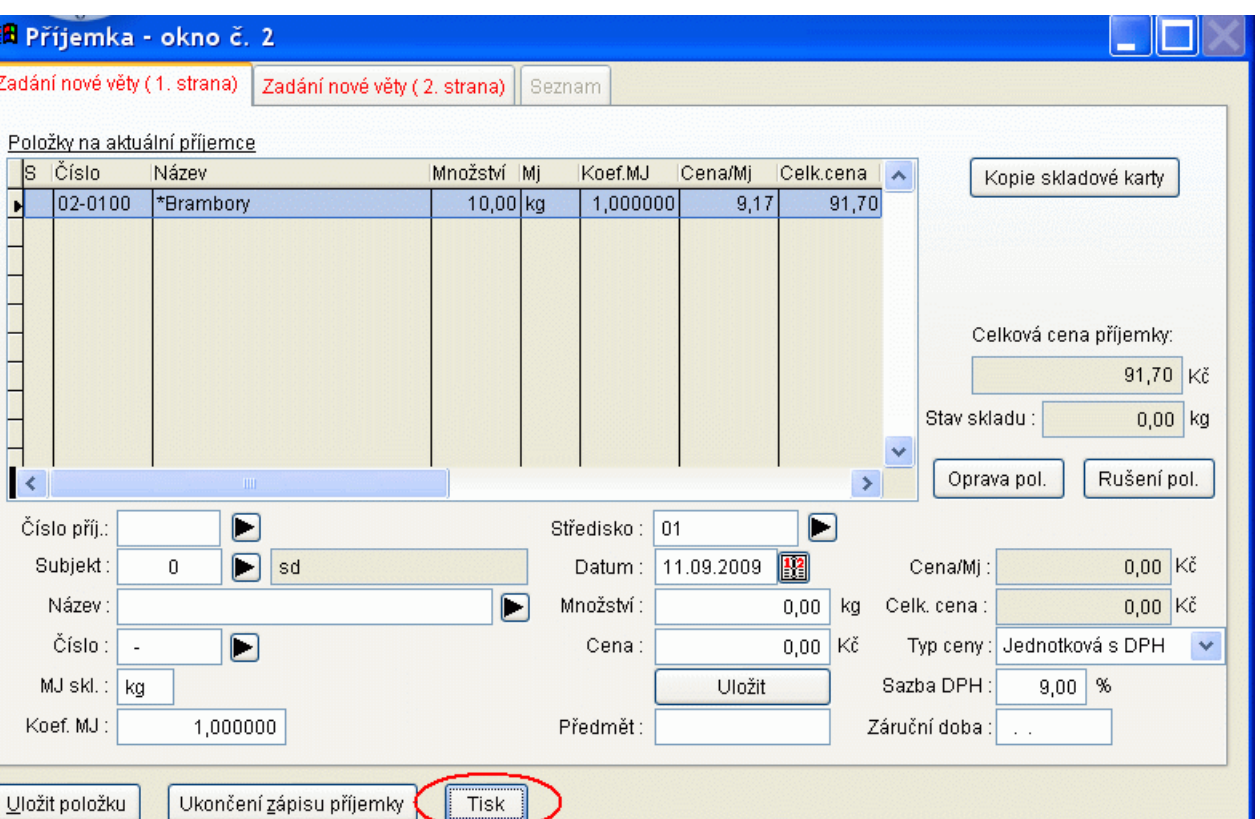

#### **Tisk aktuální příjemky**

#### *Výměnný systém receptur (K13203/10S)*

Popis: **Výměnný systém receptur** umožňuje vyhledávat na internetu nové receptury a stahovat je do programu. Zároveň nabízí možnost své receptury nabídnout k stažení jiným uživatelům programu **MSklad**.

Nastavení: není potřeba.

Umístění: *Normování - Receptury - Různé - Výměnný systém receptur*

Modul: Normování.

Návod: kap. **5.4.13 Výměnný systém receptur**.

**Výměnný systém receptur**

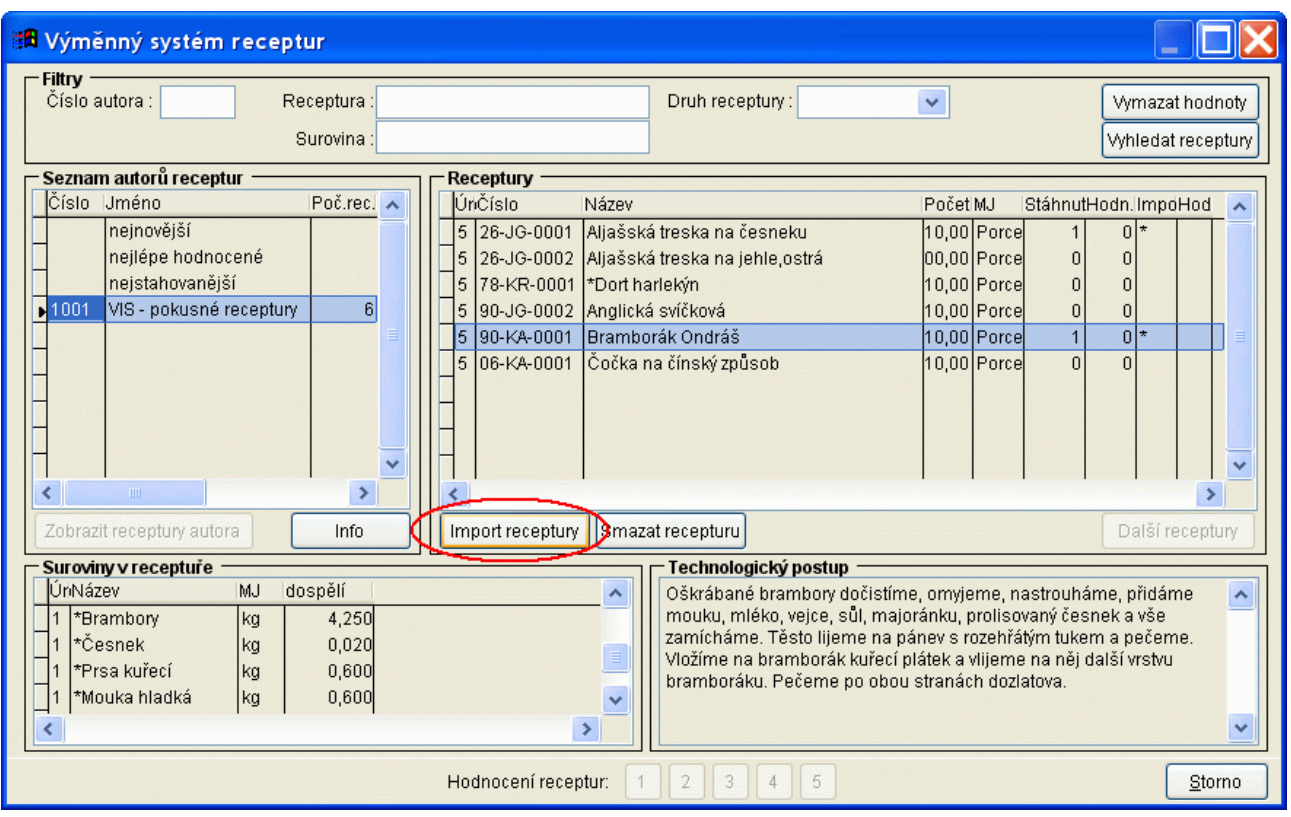

## *Individuální spotřební koš (K13204)*

- Popis: Individuální spotřební koš umožňuje zasílat každý měsíc rodičům informace o stravování jejich dětí. Program zpracuje spotřební koš pro konkrétního strávníka podle jím odebraných jídel a odešle rodičům zprávu, zda jejich dítě odebralo doporučené dávky ovoce, zeleniny a dalších sledovaných skupin surovin. Součástí mailu je též doporučení na zařazení vybraných potravin do domácího jídelníčku.
- Nastavení: servisním technikem VIS. Pro správnou funkčnost je nutný program **Stravné verze 4.43** a vyšší.
- Umístění: *Spotřební koš Export hodnot pro tisk ISK*
- Modul: Spotřební koš.
- Návod: kap. **7.5 Individuální spotřební koš**.

## **Ostatní novinky ve verzi 1.32**

#### *Obecné*

- podpora pro přechod na Euro na Slovensku

### *modul Sklad*

- tabulky **Hlavičky příjemek** a **Hlavičky výdejek** - při vstupu do formuláře se přepočítá aktuální stav podle příjemek a výdejek *Sklad - Příjemky - Hlavičky příjemek Sklad - Výdejky - Hlavičky výdejek*

#### *modul Finanční bilance*

- sestava **Měsíční hlášení** lze tisknout měsíční přehled finanční normy *na ploše tlačítko Měsíční hlášení --> položka Tisknout měsíční normu*
- sestava Počty za období tiskne se měsíční přehled fin. normy *na ploše tlačítko Počty za období --> položka Tisknout finanční normu*

#### *modul Finanční bilance i modul Normování*

- tabulka **Parametry druhů a jídel a skupin** funkce pro editaci finanční normy *Normování - Parametry druhů jídel a skupin - Různé - Editace finanční normy*
- tabulka **Parametry druhů a jídel a skupin** funkce pro vytvoření nových záznamů podle existujících záznamů *Normování - Parametry druhů jídel a skupin - Různé - Rozkopírování druhu jídla Normování - Parametry druhů jídel a skupin - Různé - Rozkopírování skupiny strávníků*

#### *modul Normování*

- podpora pro vyplnění čísla suroviny *Sklad - Skladové karty - Různé - Editace čísla suroviny*

#### - **Komplexní žádanka**:

- zobrazení množství ve skladové MJ
- tisk žádanky za období
- tisk prostoru pro ruční korekci množství

- podpora pro zúžení sestavy (lze zadat délku názvu suroviny, množství v čisté hmotnosti se tiskne, pouze pokud se používá)

*na ploše tlačítko Komplexní žádanka --> zaškrtávací položky pro jednotlivé parametry*

- příklad dat pro Normování (obsahuje pouze suroviny a receptury) *Servis - Načtení příkladu dat - MSklad-příklad dat pro normování*

### *modul došlé faktury*

- nová sestava **Vyfakturované příjemky** *Sklad - Příjemky - Příjemky - Tisk - Vyfakturované příjemky*

### *modul Nutriční hodnoty*

- podpora pro vyplnění kódu nutričních hodnot *Sklad - Skladové karty - Různé - Editace nutričních hodnot*

#### *modul Sklad*

- funkce pro hromadné vyplnění střediska v příjemkách *Sklad - Příjemky - Hromadné vyplnění střediska*
- sestava **Karty s minimálním množstvím** *Sklad - Skladové karty - Tisk - Karty s minim. množstvím*
- při vytvoření převodky lze nastavit, že se vytvořená příjemka okamžitě vydá *Sklad - Výdejky - Různé - Vytvoření převodky --> položka Okamžitý výdej*

#### *modul Sklad a modul Střediskové hospodaření*

- úprava sestav pro střediska kap. **9. Modul Střediskové hospodaření**

#### *modul Došlé faktury*

- funkce pro hromadné nastavení stavu faktur *Fakturace - Došlé faktury a ostatní záznamy o úhradě - Různé - Nastavení stavu platby*
- upraven formulář faktur pro usnadnění editace *na ploše tlačítko Nová faktura*

#### *modul Finanční bilance*

- tabulka **Korekce finanční bilance** - umožňuje evidenci slev kap. **4.2.9 Korekce finanční bilance** kap. **4.4.5 Zápis finančního daru - navýšení finanční bilance**

#### *modul Normování*

- přidány nové obrázky pro pozadí pro tisk grafické varianty jídelníčku *Normování - Jídelníčky - Tisk - Tisk grafického jídelníčku*
- u formuláře pro editaci jídelníčku lze měnit velikost *na ploše tlačítko Editace jídelníčku*
- při opravě žádanky lze zadat surovinu podle skladových karet
- podpora USP v **Počtech strávníků** lze přiřadit konkrétní jídelníčky
- v jídelníčku nová položka **Poznámka** *Normování - Jídelníčky - Nový (Oprava)*
- sestava **Použití receptur v jídelníčku**

#### *modul Střediskové hospodaření*

Popis: modul umožňující samostatnou evidenci materiálu podle středisek. Nastavení: uživatel zvládne svépomocí. Umístění: *Sklad - Nastavení parametrů --> položka Členění na střediska* Modul: Střediskové hospodaření. Návod: kap. **9. Modul Střediskové hospodaření**.

## *modul Účtování skladu*

Popis: modul umožňující přenos dat do programu **Účtárna**. Nastavení: není potřeba. Umístění: *Sklad - Příjemky - Zaúčtování skladu* Modul: Účtování skladu Návod: kap. **10. Modul Účtování skladu**.

## **Ostatní novinky ve verzi 1.3**

#### *Sklad*

- evidence gastronádob *Sklad - Výdejky - Výdejky - Různé - Výdej gastronádob*
- funkce **Kopie skladové karty** *Sklad - Skladové karty - Různé - Kopie skladové karty* kap. **3.4.15 Kopie skladové karty při příjmu materiálu**
- funkce **Editace čísla suroviny**
- funkce **Editace položek pro spotřební koš** *Sklad - Skladové karty - Různé - Editace položek pro spotřební koš*
- sestava **Dodací list** *Sklad - Výdejky - Tisk - Dodací list*
- sestava **Pokladní doklad** *Sklad - Výdejky - Tisk - Pokladní doklad*

#### *modul Normování*

- sestava **Dodací list**
- sestava **Početník receptur**
- sestava **Měsíční norma** *Normování - Počty strávníků - Tisk - Měsíční norma*
- sestava **Jídelníček s grafickým pozadím** *Normování - Jídelníčky - Tisk - Tisk grafického jídelníčku*

#### *Export jídelníčků do programu Stravné (K12001/15)*

Popis: z programu je možné vyexportovat připravené jídelníčky pro použití v programu **Stravné**.

Nastavení: servisním technikem VIS.

Umístění: *Normování - Jídelníčky - Různé - Export jídelníčků do Stravného*

Modul: modul **Normování**.

Návod: neuvedeno.

## **Ostatní novinky ve verzi 1.2**

#### *modul Sklad*

- funkce pro přechod na ceny bez daně (s daní)
- sestava **Kontrola propojení karet a surovin** *Sklad - Skladové karty - Tisk - Kontr. propojení karet a surovin*
- zobrazení příznaku storna v příjemkách; funkce pro přepočet příznaku storna *Sklad - Příjemky - Různé - Přepočet příjemek*
- ve funkci **Rozpuštění DPH** lze vybrat, kterým příjemkám se částka rozpočítá *Sklad - Příjemky - Různé - Rozpuštění DPH*
- v sestavách **Příjemka** a **Výdejka** lze nastavit hlavičku a patičku *Sklad - Příjemky - Tisk - Příjemka --> tlačítko Nastavení hlavičky Sklad - Výdejka - Tisk - Výdejka --> tlačítko Nastavení hlavičky*

#### *modul Normování*

funkce **Kopie receptury** *Normování - Různé - Kopie receptury*

- funkce **Porovnání surovin se skl. kartami**
- sestava **Jídelníček pro USP** *Normování - Jídelníčky - Tisk - Tisk jídelníčku pro USP*
- ve funkci **Export žádanky do výdejky** je možné zobrazit dialog pro zaokrouhlení surovin před výdejem *Normování - Žádanky - Různé - Export žádanky do výdejky -->položka Dialog zaokrouhlení před výdejem*
- funkce **Editace počtů strávníků pro USP** *Normování - Počty strávníků - Různé - Editace počtů porcí (USP)*

### *Nový modul Nutriční hodnoty*

kap. **8. Modul Nutriční hodnoty**

#### *modul Sklad*

- sestava **Obrat materiálu** *Sklad - Příjemky - Tisk - Obrat materiálu*

# **Novinky v programu MSklad 1.1**

## *Nový modul Normování*

kap. **5. modul Normování**

#### *modul Sklad*

- členění na hl. a vedl. činnost pouze podle prvního znaku druhu výdeje; v hlavní činnosti může být několik druhů výdeje *při zadávání položek výdejky*
- funkce pro přidělení čísla dokladu ve formuláři příjemky a výdejky
- tlačítka pro opravu a rušení položek během editace příjemky a výdejky *při zadávání položek příjemky nebo výdejky*
- rušení celé příjemky a výdejky *Sklad - Příjemky - Rušení - Rušení příjemky Sklad - Výdejky - Rušení - Rušení výdejky*
- funkce **Aktuální stav skladové karty** *Sklad - Příjemky - Různé - Aktuální stav skladové karty*
- funkce **Aktualizace příjemek podle skl. karet** *Sklad - Příjemky - Různé - Aktualizace příj. podle skl. karet*
- rozpuštění DPH, nákladů lze zadat číslo příjemky, ve formuláři se zobrazuje částka příjemky před a po akci *Sklad - Příjemky - Různé - Rozpuštění DPH*
- zápis příjemky s okamžitým výdejem přijatého zboží *Sklad - Příjemky - Různé - Zápis příjemky s okamžitým výdejem*
- sestava **Materiály s prošlou záruční dobou** *Sklad - Příjemky - Tisk - Materiály s prošlou zár. dobou*

#### *modul Spotřební koš*

- při tisku spotřebního koše lze zadat kód finančního limitu a druh výdeje *na ploše programu tlačítko Spotřební koš*

#### *modul Finanční bilance*

- rušení dne a období v tabulce **Počty strávníků** *Normování - Počty strávníků - Rušení - Rušení dne Normování - Počty strávníků - Rušení - Rušení období*
- funkce **Aktualizace údajů podle tabulky Parametry druhů a skupin** *Normování - Počty strávníků - Různé - Aktualizace údajů v tabulce*

## **Novinky v programu MSklad 1.1**

*První verze ve WIN*